Phillips

- 1. Drücken Sie auf der Fernbedienung auf das Setup-Symbol, um zu den Einstellungen zu gelangen.
- 2.Weiter zu 'Antennen-/Kabel Installation'
- 3.Select'sendern suchen'
- 4.Jetzt starten
- 5. Sender aktualisieren -> sender erneut installieren
- 6.Deutschland selektieren
- 7.Kabel (DVB-C) auswählen
- 8.'Andere'
- 9.'Start'
- 10. Dann geht der Suchlauf für ein paar Minuten weiter.
	- 11.Drücken Sie 'fertig' und dann ist es fertig

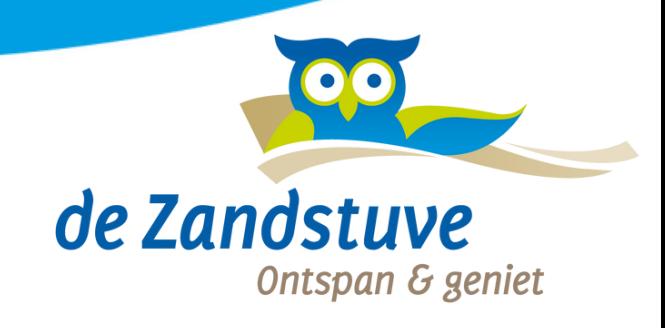